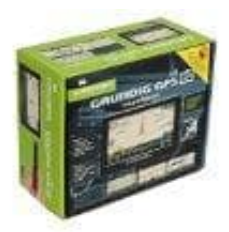

**Grundig Automotiv M5 Navigationssystem**

**Auswahl von Sprache, Stimme und Maßeinheit**

Gehe ins **Hauptmenü → Einstellungen → Einstellungen → Rechter Pfeil → Über das Programm**.

## 1. **Auswahl der Sprache**

Wähle **Sprache auswählen → Sprachauswahl Seite → Sprache** und stelle deine gewünschte Sprache ein.

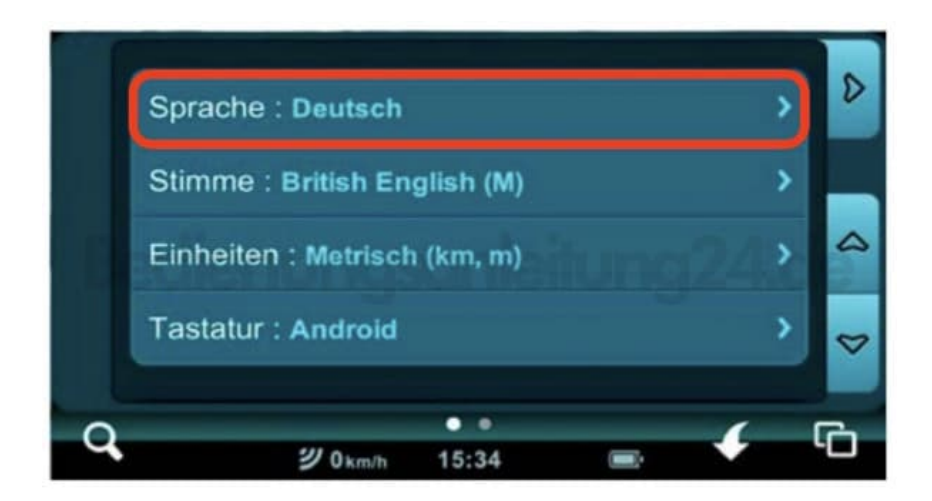

## 2. **Auswahl der Stimme**

Wähle **Stimme auswählen → Stimmauswahlseite → Stimme**. Wähle die gewünschte Stimme aus.

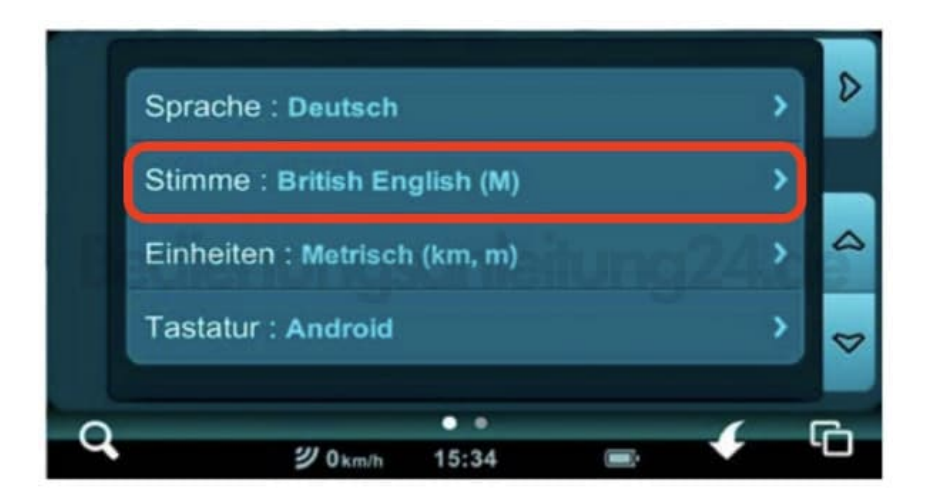

## 3. **Auswahl der Distanz- und Geschwindigkeitseinheit**

## Wähle **Einheit auswählen → Einheitsauswahl Seite → Einheit**.

Stelle die entsprechenden Einheiten ein. *(Metrisch für km, m und km/h)*.

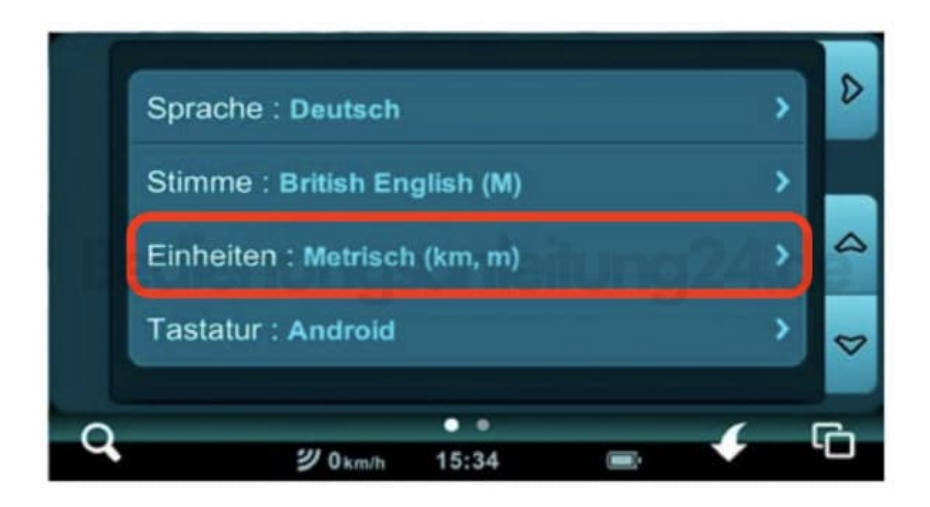